## **Logging into Hero**

To set your password and log into Hero for the first time:

- Download the **Hero by LINC-ED** app from the app store (note: use the keywords Hero LINC-ED when searching for the app), or
- Open your web browser and enter go.linc-ed.com

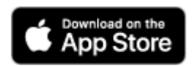

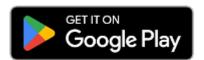

For more information about how to log in, navigate around Hero, edit your profile, and switch between receiving Hero information via App or Email please select from the following.

<u>Logging into Hero - Information for Parents and Caregivers</u>

<u>Managing your Notifications and Devices</u>